## JSON数据源

如果业务应用系统不允许报表系统直接访问,只能通过URL形式的调用接口进行访问,那么建议采用JSON类型的数据源。

定义JSON数据源的步骤如下:

(1)在数据源的【类型】处选择"Json"。如下图:

(2) 输入Json Schema, 即确定JSON数据的结构信息。一般来说, JSON Schema是确定的文本,可选择"内嵌",然后输入Schema文本内容,如下图:

如果不清楚Schema内容,可通过第三方网站(如[http://jsonschema.net\)](http://jsonschema.net/)或其他工具,从具体的JSON数据中自动生成Schema内容。 (3) 设置 ISON内容来源。一般来说, ISON数据是从外部调用接口提供的, 可输入该调用接口的网址, 如下图:

在创建好的JSON数据源基础上,添加新的数据集时,请注意【查询】部分的内容不是通常的SQL语句,可借助报表设计器提供的JSON查询生成 器,如下图:

取出全部JSON数据的语法如下: \$.[\*]

附件是一个JSON数据源的报表模板示例,可供参考。

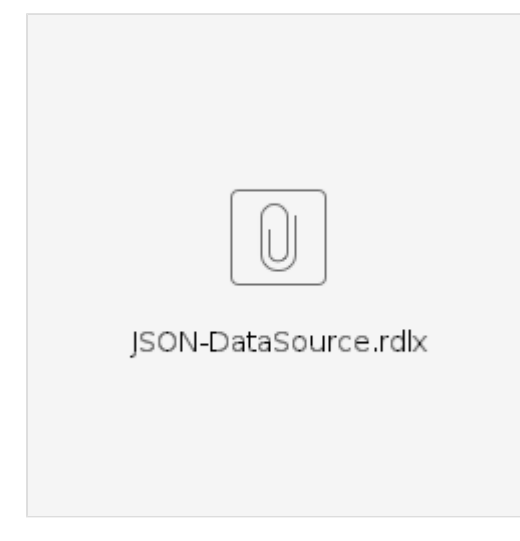